# RedySmart® Series

### **Smart Interface Portal (SIP) USB-Dongle**

#### **This document describes the installation process for the**

**RedySmart USB-Dongle** for use to expand the functionality of our free-flow device configuration and management software. Before plugging in the USB-Dongle, follow the instructions below.

#### **Download Instruction Manual**

To get technical information, download the RedySmart Series Instruction Manual at sierrainstruments.com/redysmart-manual

**MPORTANT!** If you do not have an internet connection, you must download the software to a USB stick or other storage device. You can download the RedySmart SIP Software at RedySmart® Downloads and Documentation.

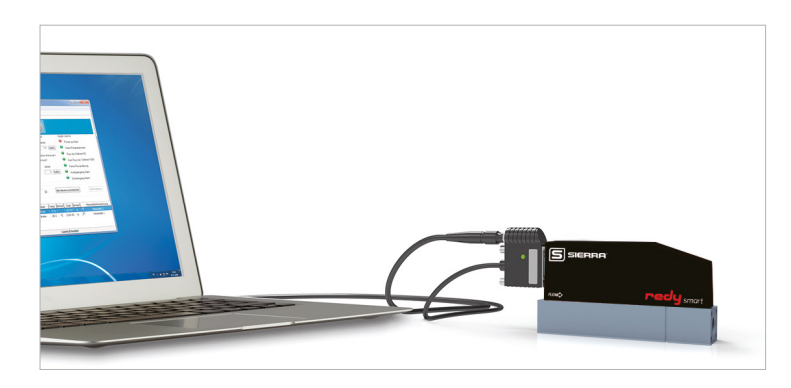

#### **Safety and General Information**

For safe operation, please consider the process and ambient conditions for which the device is designed and specified at the time of delivery. This information can be found on the data label on the instrument housing and in the Instruction Manual.

#### **Installation**

**WARNING** RedySmart Smart Interface Portal (SIP) version 5.7.1.1 or higher must be installed to use the USB Dongle.

To install your USB-dongle, plug the USB dongle into a free USB slot on your PC **before** starting the RedySmart SIP Software. This will activate the optional functionalities/ modules in the SIP software.

#### **System Requirements**

The RedySmart Smart Interface Portal (SIP) software runs under Windows 7 & 10. For required hardware, please refer to the software instruction manual at sierrainstruments.com/redysmart-manual.

#### **Feature Overview**

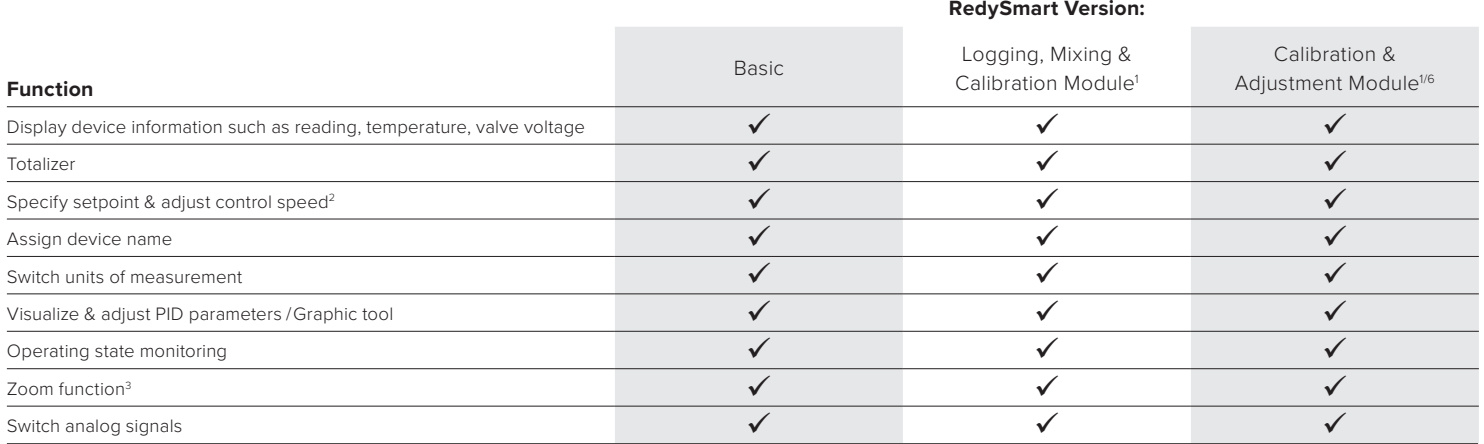

#### **Feature Overview continued**

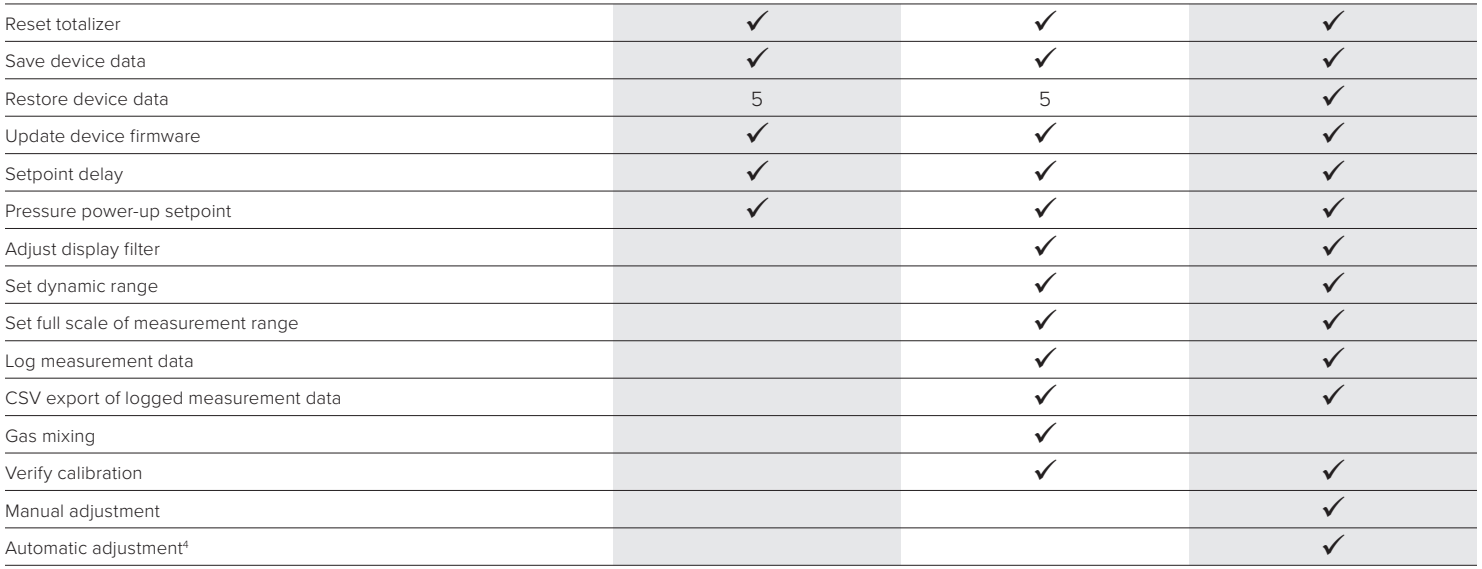

<sup>1</sup>Requires a USB dongle. Multiple modules may be combined on one USB dongle.

2Only flow and pressure controllers

 $^3$ Magnifies screen display of momentary flow rate for all connected instruments

4 Requires a Redysmart reference device

5Must be released by the manufacturer if < SN160.000 (smart version 6)

<sup>6</sup> Offer and sale of adjustment functionality at the sole discretion of the manufacturer. The manufacturer reserves the right to refrain from offering or selling of this feature.

**NOTE:** On request, other options may be enabled or added (e.g. for OEM applications). Please contact your sales representative for more information.

## $C \in$

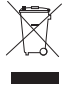

**NOTE:** Please dispose of the device in an environmentally friendly way (recycle).

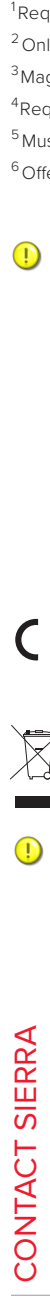

5 Harris Court, Building L / Monterey, CA 93940 / USA USA: +1.831.373.0200 Europe: +31.72.5071400 China: +8621 5879 8522 Email: **techsupport@sierrainstruments.com** or **info@sierrainstruments.com** For global locations, visit: **sierrainstruments.com/locations www.sierrainstruments.com**

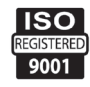